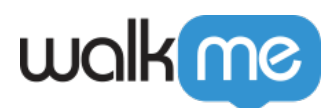

## [Solution Accelerators: Leitfaden für die](https://support.walkme.com/de/knowledge-base/solution-accelerators-leitfaden-fuer-die-bereitstellung/) [Bereitstellung](https://support.walkme.com/de/knowledge-base/solution-accelerators-leitfaden-fuer-die-bereitstellung/)

## Kurzübersicht

Damit [Solution Accelerator](https://support.walkme.com/knowledge-base/system-solution-accelerators/) wie erwartet abspielen, muss der Editor mit einer [Element-Bibliothek](https://support.walkme.com/knowledge-base/element-repository/) verbunden sein und plattformspezifische Konfigurationen haben. Wenn WalkMe feststellt, dass ein Editor nicht mit einer Element-Bibliothek verbunden oder nicht richtig konfiguriert ist, werden Seiten angezeigt, die Sie durch den Aktivierungsprozess führen.

Diese Funktion ist derzeit für Benutzer des EU-Datenzentrums für die folgenden Plattformen nicht verfügbar: Oracle HCM, Microsoft Dynamics CRM und SuccessFactors. Für weitere Informationen wenden Sie sich bitte an Ihren Kundenbetreuer.

## Verbindungsprozess für die Element-Bibliothek

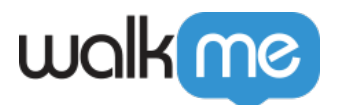

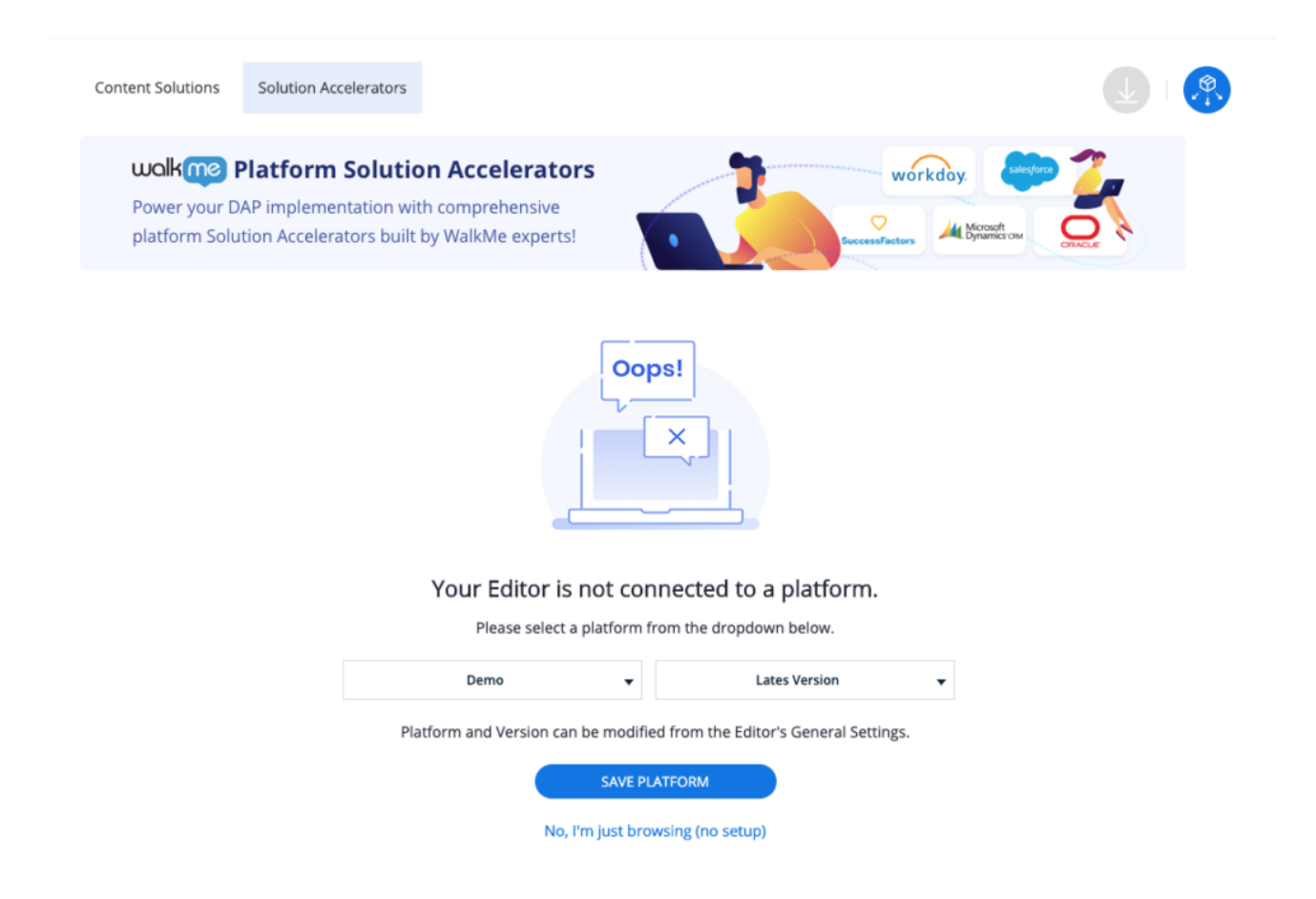

- 1. Melden Sie sich im WalkMe Editor an
- 2. Wählen Sie im Startbildschirm des Editors die Schaltfläche "Solutions" oder bewegen Sie den Mauszeiger über das Menü "+" und wählen Sie **"Prebuilt Solutions**", um die Solutions Gallery zu besuchen.
- 3. **Wählen** Sie als Nächstes die Registerkarte "**Solution Accelerators".**
- 4. Wählen Sie jetzt das Dropdown-Menü "Element Library" und wählen Sie eine verfügbare Plattform aus.
- 5. Wählen Sie als Nächstes die **" Element Library Version"**.
- 6. Klicken Sie jetzt auf **" Save Platform"**.

Wenn die Solutions Gallery erkennt, dass der Editor für die ausgewählte Element-Bibliothek-Plattform nicht korrekt **konfiguriert ist, wird** "Save Platform" den Konfigurationsprozess einleiten.

## Nur stöbern

Die Verbindung der Element-Bibliothek sowie die Plattformkonfiguration **sind nicht notwendig.** Beide Prozesse können durch Klicken auf den Link "No, I'm just browsing (no setup)" übersprungen werden. Wenn Sie auf diesen Link klicken, werden Sie zum Katalog der Solution

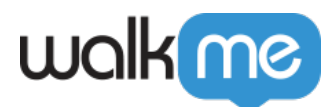

Accelerators-Vorlagen weitergeleitet.

**WICHTIG:** Wenn Sie die Verbindungs- und/oder Plattformkonfigurationsprozesse der Elementbibliothek umgehen und anschließend eine Accelerator-Vorlage herunterladen und abspielen, werden die Vorlagenelemente wahrscheinlich nicht wie erwartet abgespielt.

**WARNHINWEIS:** Nur WalkMe Services oder der Support können den Plattformtyp des Element-Repositorys zurücksetzen und/oder die plattformspezifischen Feature-Flags/Plugins im Editor entfernen.